## HOTSPOT Manual

come with Raspberry Pi ZERO W + hotspot (UHF+VHF main band) + TF8g + Antenna433mhz

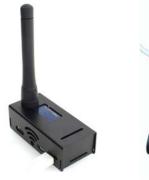

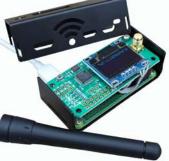

Specifications 802.11 b/g/n wireless LAN 1GHz, single-core CPU 512MB RAM Micro USB power installed JumboSPOT UHF(430-440)+VHF(144-146) (VHF is not the main band, performance reduction)RF extend board. 8G TF CARD Installed PI-STAR panel support DMR,YSF,P25 mode to QSO with RF To internet OLED Display

visit <u>http://www.pistar.uk/wifi\_builder.php</u> input your home ssid and psk ,then download the wpa\_supplicant.conf inside with have your home ssid and psk,then save to TF card ,ROOT root directory example F:\\_\_\_\_\_\_ then power on it ,wait 2-3 minutes ,it will auto connect your home 's ssid,you can check your wifi router to see the pi-star host connected and it's ip. also you can use your pc to ping pi-star ,if success,you can open http://pi-star or your pi-star's ip\_\_\_\_\_\_\_ default login user is **pi-star**, pass is **raspberry**,then login to SET your CALLSIN,ID,FREQ,and Modem,like the picture:

Step1: MMDVMHost Configuration Only Select DMR to Test Step2: MMDVM Display Type: Select OLED

Step3: Apply Changes

Step4: General Configuration

Type

your call sign your dmr id radio freq

Step5: Radio / Mode Type: Select STM32-DVM / MMDVM\_SH - Raspberry PI Hat(GPIO)

Step6: Apply Changes

## HOTSPOT is DMR, YSF, P25, D-STAR Multi Mode IP Gateway QSO anywhere

\$ 3

C 1 0 ←

|                      |                  |                                                                     | Pi-Star:3.4.1                   | 1 / Dashboard: 201803( |  |
|----------------------|------------------|---------------------------------------------------------------------|---------------------------------|------------------------|--|
|                      | Pi-Star I        | )<br>Digital Voice -                                                | Configuration                   |                        |  |
|                      | i i otai i       | igital voice -                                                      | conngaration                    |                        |  |
|                      |                  | Dashboard   Admin                                                   | Expert   Power   Update   Backu | p/Restore   Factory Re |  |
|                      |                  | Gateway Hardware Info                                               | ormation                        |                        |  |
| Hostnane             | Eernel           | Platforn                                                            | CPU Load                        | CBU Tenp               |  |
| pi-star              | 4.9.35+          | Pi Zero W Rev 1.1 (51)                                              | 2NB) 2.53 / 1.12 / 0.4          | 14 39° C / 102.2° F    |  |
|                      |                  | Control Softwar                                                     |                                 |                        |  |
| Setting              |                  |                                                                     | Value                           |                        |  |
| Controller Software: | U DStarRep       | UDStarRepeater • MMDVNHost (DV-Nega Minimum Firmware 3.07 Required) |                                 |                        |  |
| Controller Mode:     | Simplex 1        | Simplex Node Ouplex Repeater (or Half-Duplex on Hotspots)           |                                 |                        |  |
|                      |                  | Apply Changes                                                       |                                 |                        |  |
| step1: Only Sel      | lect DMR to Test | MMDVMHost Configu                                                   | ration                          |                        |  |
| Setting              |                  |                                                                     | Value                           |                        |  |
| DMR Mode:            |                  | RF Hangtime: 2                                                      | 20 Net Hangtine: 20             |                        |  |
| D-Star Mode:         |                  | RF Hangtine: 2                                                      | 20 Net Hangtine: 20             |                        |  |
| TSF Mode:            |                  | RF Hangtime: 2                                                      | 20 Net Hangtine: 20             |                        |  |
| P25 Mode:            |                  | RF Hangtime: 2                                                      | 20 Net Hangtime: 20             |                        |  |
| NXDN Mode:           |                  | RF Mangtime: 2                                                      | 20 Net Hangtine: 20             |                        |  |
| YSP2DHR:             |                  |                                                                     |                                 |                        |  |
| WMDWM Display Type:  | OLED             | ▼ Port: /dev/ttyAMA0 ▼ Ne                                           | extion Layout: G4KLX 🔻          |                        |  |
|                      | step2: Select OL | ED Apply Changes                                                    | step3: Apply Changes            |                        |  |
|                      |                  | General Configurat                                                  | tion                            |                        |  |
| Setting              |                  |                                                                     | Value                           |                        |  |
| Nostname:            | pi-star          | Do not add suffixes s                                               | uch as .local                   |                        |  |
| Node Callsign:       | your ca          | l sign                                                              |                                 |                        |  |
| CCS7/DMR ID:         | your dr          | nr id                                                               | step4: type y                   | our call sign dmr id   |  |
| Radio Frequency:     | radio fre        | eq Hz (430~440/14                                                   |                                 |                        |  |
| Latitude:            | 50.000           | 50.000 degrees (positive value for North, negative for South)       |                                 |                        |  |
| Longi tude:          | 0.000            | 0.000 degrees (positive value for East, negative for West)          |                                 |                        |  |
| Town:                | A Town, L0       | A Town, L0C4T0R                                                     |                                 |                        |  |
| Country:             | Country, Uk      | (                                                                   |                                 |                        |  |
|                      |                  |                                                                     |                                 |                        |  |

pi-star/admin/configure.php

d http://www.grz.com/db/M1ABC URL: ● Auto ● Hanual Radio/Moden Type: Step5: Selec STM32-DVM / MMDVM\_SH - Raspberry PI Hat(GPIO) Node Type: 🖲 Private 🗌 Public System Time Zone: Asia/Hong\_Kong ashboard Language: english\_uk • Apply Changes

step6: Apply Changes

also your DMR radio must input the Talk Group and Freq ,then you can talk now.

More info

http://www.pistar.uk

http://www.pistar.uk/dmr\_bm\_talkgroups.php

if you have problem you can install the pi-star IMAGE file to TF card again : http://www.pistar.uk/downloads/ http://www.pistar.uk/downloads/Pi-Star\_RPi\_V3.4.11\_17-Mar-2018.zip

Technical support www.MMDVMHost.sdr.kim